## **How to remove a Fridge Tag 2L Safely from a PC**

1) A FT2L that displays "USB" or will not print after being removed from a PC may not have been removed safely.

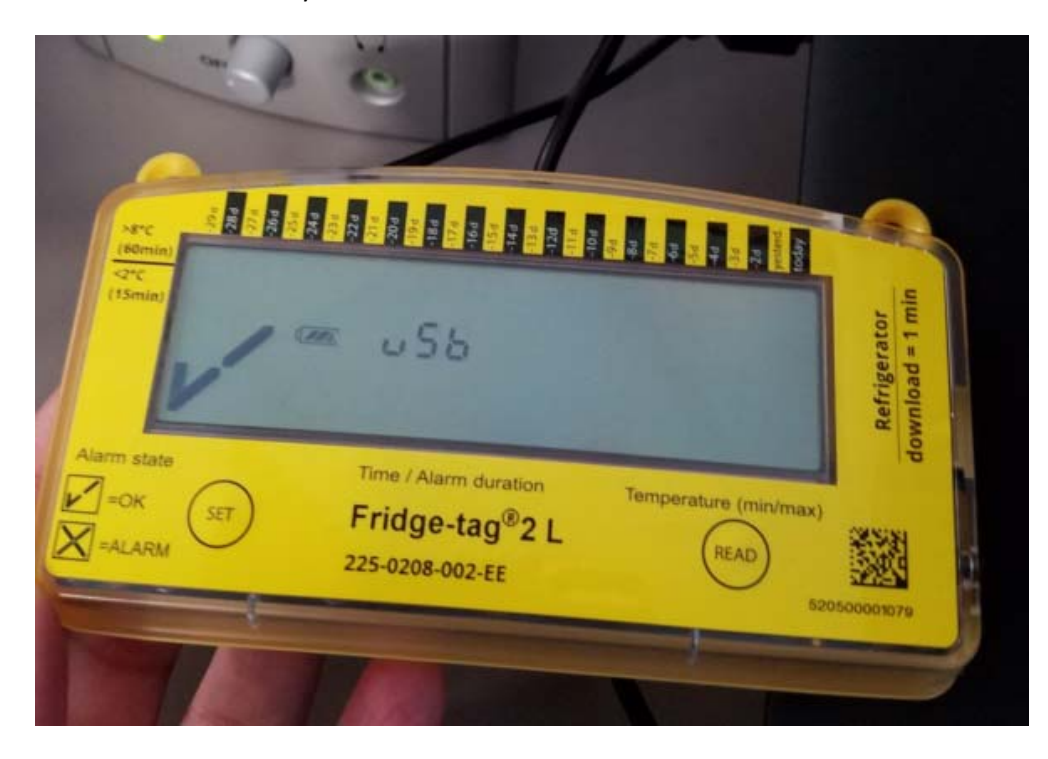

2) In the bottom right hand corner of the screen there is a tool tray. Before you disconnect the device, select Safely Remove Hardware and Eject Media. If the device was disconnected improperly, reconnect the device and select Safely Remove Hardware and Eject Media.

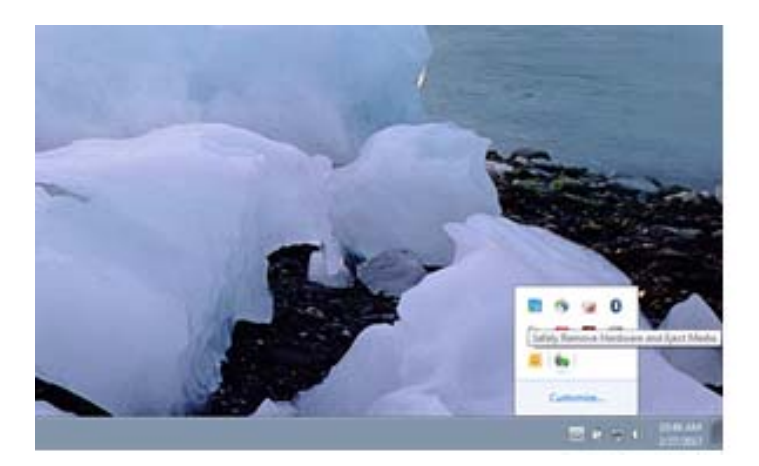

3) Select Eject Fridge Tag 2L

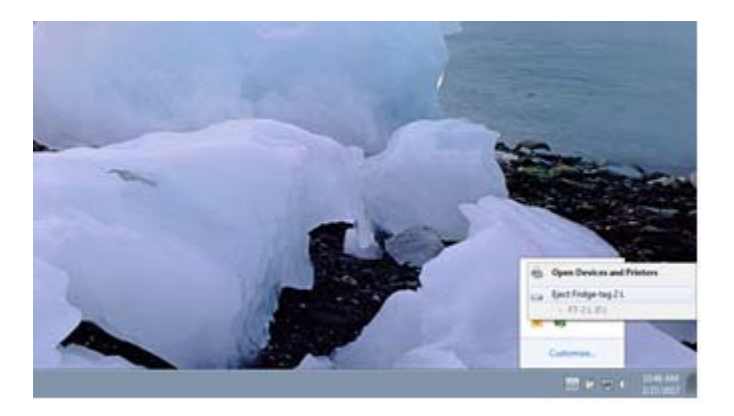

4) When you see "Eject Fridge Tag 2L" is no longer an option in Safely Remove Hardware and Eject Media, it is safe to disconnect the device. It should go back to the main screen and print again. If it does not, the provider should contact Berlinger for further troubleshooting.

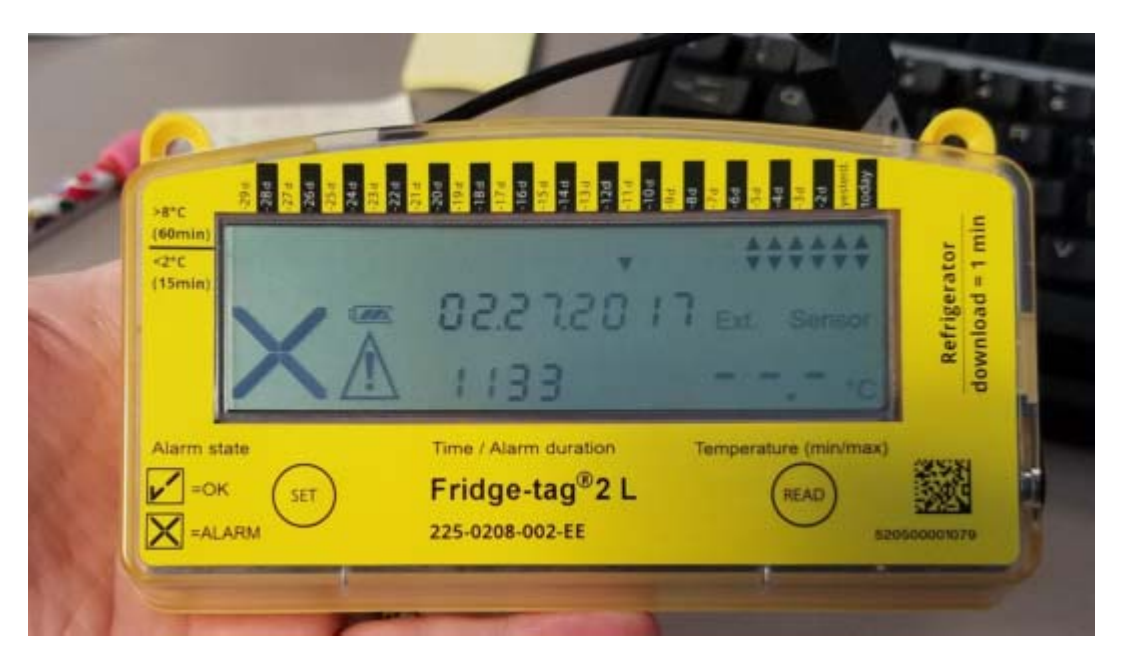